# American FactFinder (AFF) and The DOL Disability Employment Tabulation 2008-2010

#### **Tutorial**

Prepared by:
Industry and Occupation Statistics Branch
Social, Economic, and Housing Statistics Division
U.S. Census Bureau
June 2013

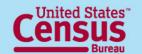

## DOL Disability Employment Tabulation 2008-2010

- Custom tabulation that provides in-depth labor force characteristics of people with a disability
- Shows the disability status and diversity of the labor force for the population 16 and over
- Based on ACS three-year data 2008-2010 file

## **Sponsoring Agency**

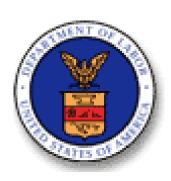

#### **Department of Labor (DOL)**

Office of Disability Employment Policy (ODEP)

Office of Federal Contract Compliance Programs (OFCCP)

## Importance of the Disability Employment Tabulation

- Allows examination of labor force diversity by disability status
- It is the source for detailed occupational statistics by disability status in the workforce for local areas
- First product from the Census Bureau providing in-depth labor force characteristics of individuals with a disability, with more detail on occupation, education, and earnings
- Provides reliable and accurate data to further education, research, and policy initiatives that improve employment opportunities and outcomes for individuals with disabilities

### Highlights of the Disability Employment Tabulation

- Over 1 billion estimates
- More than 4000 unique geographic entities:
  - U.S. Total
  - 50 states, D.C. and Puerto Rico
  - Metro/micro areas
  - EEO County Sets
  - Public Use Microdata Areas (PUMAs)
- Tables may include employment status, detailed occupation, occupation groups, citizenship, educational attainment, age, race, sex and earnings
- All tables show estimates, percentages, margins of error
- Fully available online through American FactFinder

## Source Data: American Community Survey (ACS)

- The largest survey in the United States with a sample size of about 3½ million household addresses annually
- Monthly data collection that yields aggregate estimates every year
- Fully implemented in 2005
- Collects data on a wide range of demographic, social, economic, and housing characteristics
- Includes all 50 states, the District of Columbia, and Puerto Rico

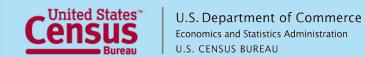

### **3-Year Estimates**

- Period estimate rather than point-in-time estimate
- Information collected continuously from independent monthly samples over 36 months (January 2008 to December 2010)
- Aggregated results over period
- Describes no specific day, month, or year within period
- Cumulative sample allows measurement of characteristics in local geographies and increases precision of its estimates
- Best source for detailed occupation by disability and race and ethnicity by sex for local areas

### **Table Set Content**

- 49 tables total
- 7 Table Sets
  - (1) Detailed occupations
  - (2) EEO occupation groups
  - (3) EEO-1 job categories
  - (4) Federal sector job groups
  - (5) State and local government job groups
  - (6) Educational attainment by Age
  - (7) Employment status and Earnings for detailed occupations
- Crossed by disability status, sex, race/ethnicity, and citizenship (nation-level only)

### **Data Products**

- Population threshold
  - Tables that <u>include</u> the **citizenship** variable have a population threshold of 100,000 or more
  - Tables that <u>do not include</u> the **citizenship** variable have a population threshold of 50,000 or more
- All tables have least 3 unweighted cases per cell
- Disclosure avoidance and rounding rules applied

## **Table Set Geography**

Geograpic Summary levels (Residence level)

|                                                                                            | Geograpic Summary levels (Residence level) |                 |                                |                 |                |  |  |
|--------------------------------------------------------------------------------------------|--------------------------------------------|-----------------|--------------------------------|-----------------|----------------|--|--|
| Table Set                                                                                  | Nation<br>(010)                            | States<br>(040) | EEO<br>County<br>Sets<br>(902) | CBSAs<br>(310)  | PUMAs<br>(795) |  |  |
| 1 Detailed Occupations                                                                     | US                                         | ST              | (55-)                          | CBSA<br>(100K+) | PUMA           |  |  |
| 2 EEO Occupational Groups                                                                  | US                                         | ST              | CS<br>(50K+)                   | CBSA<br>(50K+)  |                |  |  |
| 3 EEO-1 Job Categories                                                                     | US                                         | ST              | CS<br>(50K+)                   | CBSA<br>(50K+)  |                |  |  |
| 4 Federal Sector Job Groups                                                                | US                                         | ST              | CS<br>(50K+)                   | CBSA<br>(50K+)  |                |  |  |
| 5 State and Local Government Job Groups                                                    | US                                         | ST              | CS<br>(50K+)                   | CBSA<br>(50K+)  |                |  |  |
| 6 Educational Attainment by Age                                                            | US                                         | ST              | CS<br>(50K+)                   | CBSA<br>(50K+)  |                |  |  |
| 7A Employment Status (Employed, Total), by Earnings and Detailed Occupations               | US                                         |                 |                                |                 |                |  |  |
| 7B Employment Status (Unemployed, Not in Labor Force) by Earnings and Detailed Occupations | US                                         |                 |                                |                 |                |  |  |
| 7C Employment Status and Earnings and Detailed Occupations (no race detail)                |                                            | ST              |                                | CBSA<br>(100K+) | PUMA           |  |  |

Note: Citizen and non-citizen versions of the tables are only at Nation level.

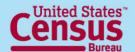

## **Geography Notes**

- Geography is at "residence," covering people living in the area
- Includes Puerto Rico (PRCS) at sub-national level
- EEO County Sets 2010
  - Groups of counties with 50,000 or more population
  - Not available for Puerto Rico
- Public Use Microdata Statistical Area (PUMA)
  - Statistical entity based on Census 2000 geographies
  - Non-overlapping, partitioning each state into areas originally defined as covering minimum of 100,000 people
  - Same as those on ACS PUMS 2008-2010

## Race and Ethnicity Categories

Tables Boxhead for all tables except for 7C-

| Total, race<br>and ethnicity | Hispanic or Latino                   |                                    | Not Hispanic or Latino, one race |                                          |                                               |                | Balance of not<br>Hispanic or<br>Latino                |  |
|------------------------------|--------------------------------------|------------------------------------|----------------------------------|------------------------------------------|-----------------------------------------------|----------------|--------------------------------------------------------|--|
|                              | White alone<br>Hispanic or<br>Latino | All other<br>Hispanic or<br>Latino | White<br>alone                   | Black or<br>African<br>American<br>alone | American Indian<br>and Alaska<br>Native alone | Asian<br>alone | Native Hawaiian<br>and Other Pacific<br>Islander alone |  |

There are 8 race/ethnicity categories

Race 'alone' means the person reported one race

'Balance of Not Hispanic or Latino' includes the balance of non-Hispanic individuals who reported multiple races or reported Some Other Race alone

Table Set 6 is split by race/ethnicity groups: Part 1 (first 5) and Part 2 (last 4)

Table 7C has no race detail; shows sex in the columns instead

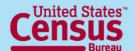

### **Disclosure Avoidance**

- Census Bureau bound by strict laws to protect confidential information
- Disclosure Review Board approved
- Population thresholds are applied for some substate geographies to protect confidentiality
- Some cells are suppressed to protect identity of individuals
  - Used complementary suppression
- All estimates are rounded
- Empty tables (without cases) are not displayed

## **Margins of Error**

- Check margins of error to ensure estimates have sufficient reliability for their intended use
- Based on a 90-percent confidence level
- Use the pre-calculated estimates and margins or error when available for totals and subtotals
- Instructions for deriving margins of error for calculated estimates:
  - http://www.census.gov/acs/www/Downloads/data\_documentation/Statist ical\_Testing/2010StatisticalTesting3and5year.pdf

## How to access the Disability Employment Tab Data

- EEO Tabulation Webpage from Census website
  - (http://www.census.gov/people/disabilityemptab/)
- American FactFinder's Advanced Search (http://factfinder2.census.gov/faces/nav/jsf/pages/guided \_search.xhtml)
- FTP site
  - (http://www2.census.gov/EEO\_Disability\_2008-2010/)

### **Table ID Structure**

#### General Structure is DOLDSB-uuuu#-ss

**DOLDSB** = For Disability Employment Tabulation Universe:

**ALL** = Includes data for both citizens and non-citizens

**CIT** = Data for U.S. citizens only

**NCIT** = Data for non-citizens

Table Set Number:

# = Table set number 1 through 7

Specific table in the table set:

N# or P# A, B, or C

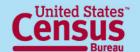

## Table ID - specific tables

#### Specific table in table set:

**N#** = Number (Race grouping Part # 1 or 2 for Table 6)

**P#** = Percent (Race grouping Part # 1 or 2 for Table 6)

**Part 1 shows 5 groups**: Total, White Hispanic, All Other Hispanic, Non-Hispanic White, Non-Hispanic Black

**Part 2 shows 4 groups**: Non-Hispanic American Indian Alaska Native, Non-Hispanic Asian, Non-Hispanic Native Hawaiian and Other Pacific Islander, Balance of non-Hispanic race/ethnicity groups

#### Table Set 7 only:

A = Total and Employed, national level

**B** = Unemployed and Not in Labor Force, national level

**C** = Subnational geography, no race detail ("ALL" only)

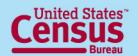

## How to access the Disability Employment Tabulation 2008-2010

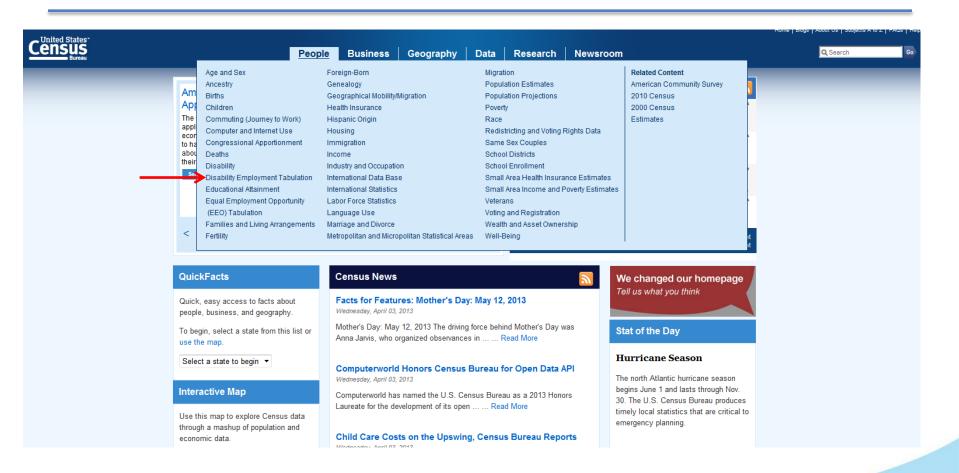

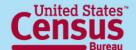

## Disability Employment Tabulation 2008-2010 Data Main Page

http://www.census.gov/people/disabilityemptab/

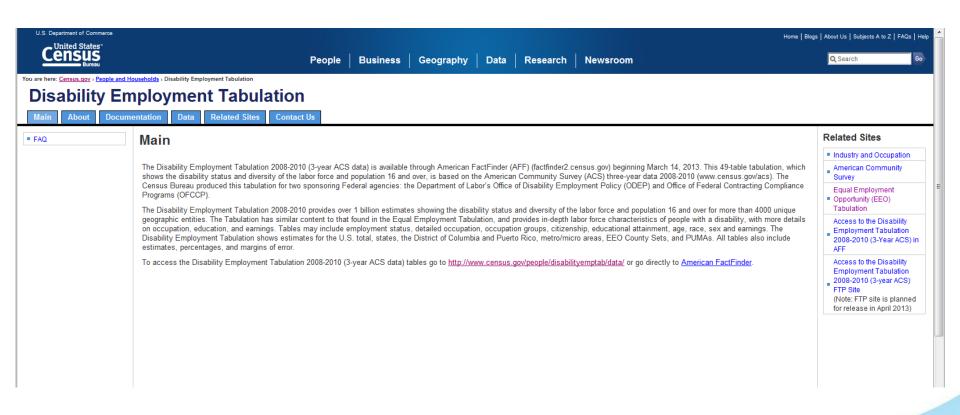

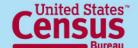

#### Disability Employment Tabulation 2008-2010 Main Page

http://www.census.gov/people/eeotabulation/

Contact Us

You are here: Census.gov > People and Households > Disability Employment Tabulation

#### Disability Employment Tabulation

Data

Related Sites

Documentation Main About FAQ Click on "FAQ" to access more than 30 FAQ's for the Tabulation.

#### Main

The Disability Employment Tabulation 2008-2010 (3-year ACS data) is available through American FactFinder (AFF) (factfinder2.census.gov) beginning March 14, 2013. This 49-table tabulation, which shows the disability status and diversity of the labor force and population 16 and over, is based on the American Community Survey (ACS) three-year data 2008-2010 (www.census.gov/acs). The Census Bureau produced this tabulation for two sponsoring Federal agencies: the Department of Labor's Office of Disability Employment Policy (ODEP) and Office of Federal Contracting Compliance Programs (OFCCP).

The Disability Employment Tabulation 2008-2010 provides over 1 billion estimates showing the disability status and diversity of the labor force and population 16 and over for more than 4000 unique geographic entities. The Tabulation has similar content to that found in the Equal Employment Tabulation, and provides in-depth labor force characteristics of people with a disability, with more details on occupation, education, and earnings. Tables may include employment status, detailed occupation, occupation groups, citizenship, educational attainment, age, race, sex and earnings. The Disability Employment Tabulation shows estimates for the U.S. total, states, the District of Columbia and Puerto Rico, metro/micro areas, EEO County Sets, and PUMAs. All tables also include estimates, percentages, and margins of error.

To access the Disability Employment Tabulation 2008-2010 (3-year ACS data) tables go to http://www.census.gov/people/disabilityemptab/data/ or go directly to American FactFinder.

#### Related Sites

- Industry and Occupation
- American Community Survey

Equal Employment

 Opportunity (EEO) Tabulation.

Access to the Disability **Employment Tabulation** 2008-2010 (3-Year ACS) in AFF

Access to the Disability Employment Tabulation 2008-2010 (3-year ACS)

FTP Site

(Note: FTP site is planned for release in April 2013).

### Disability Employment Tabulation 2008-2010 Frequently Asked Questions

http://www.census.gov/people/eeotabulation/about/faq5year.html

#### **Disability Employment Tabulation**

Main About Documentation Data Related Sites Contact Us

#### In This Section

About

Frequently Asked Questions
- Disability Employment
Tabulation 2008-2010
(3-year ACS data)

### Frequently Asked Questions - Disability Employment Tabulation 2008-2010 (3-year ACS data)

- 1. Why did the U.S. Census Bureau produce the Disability Employment Tabulation 2008-2010 (3-year ACS data)?
- 2. What are the characteristics shown in the Disability Employment Tabulation 2008-2010 (3-year ACS data)?
- 3. What geographic levels are available for this tabulation?
- 4. How does the Disability Employment Tabulation compare to the EEO Tabulation?
- 5. What is the American Community Survey (ACS) 2008-2010 3-year data file?
- How can I access the Disability Employment Tabulation 2008-2010 (3-year ACS data)?
- How can I download the data from American FactFinder?
- What is "residence geography"?
- 9. WWVhat are "EEO county sets"?
- 10. How can I access data by "county set" geography?
- 11. What is a core based statistical area (CBSA)?
- 12. What is a Public Use Microdata Area (PUMA)?
- 13. Were all geographies released at once?
- 14. Is Puerto Rico included in the National (United States) geography level tables?

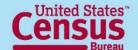

## Disability Employment Tabulation 2008-2010 Main Page

http://www.census.gov/people/eeotabulation/

You are here: Census.gov > People and Households > Disability Employment Tabulation Disability Employment Tabulation About Documentation **Related Sites Contact Us** Data Related Sites FAQ Mair Industry and Occupation American Community The Disability Employment Tabulation 2008-2010 (3-year ACS data) is available through American Survey FartFinder (AFF) (factfinder2.census.gov) beginning March 14, 2013. This 49-table tabulation, which Equal Employment shows the disability status and diversity of the labor force and population 16 and over, is based on √e American Community Survey (ACS) three-year data 2008-2010 (www.census.gov/acs). The Opportunity (EEO) Census Bureau produced this tabulation for two sponsoring Federal agencies; the Department of Tabulation Labor's Office of Disability Employment Policy (ODEP) and Office of Federal Contracting Access to the Disability Compliance Programs (OFCCP). **Employment Tabulation** 2008-2010 (3-Year ACS) in The Disability Employment Tabulation 2008-2010 provides over 1 billion estimates showing the AFF disability status and diversity of the labor force and population 16 and over for more than 4000 unique geographic entities. The Tabulation has similar content to that found in the Equal Access to the Disability Employment Tabulation, and provides in-depth labor force characteristics of people with a disability, **Employment Tabulation** with more details on occupation, education, and earnings. Tables may include employment status, 2008-2010 (3-year ACS) detailed occupation, occupation groups, citizenship, educational attainment, age, race, sex and FTP Site earnings. The Disability Employment Tabulation shows estimates for the U.S. total, states, the (Note: FTP site is planned Click on "Data" to access District of Columbia and Puerto Rico, metro/micro areas, EEO County Sets, and PUMAs. All tables for release in April 2013) also include estimates, percentages, and margins of error. direct links to tables on AFF. To access the Disability Employment Tabulation 2008-2010 (3-year ACS data) tables go to http://www.census.gov/people/disabilityemptab/data/ or go directly to American FactFinder.

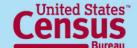

## Disability Employment Tabulation 2008-2010 Data

http://www.census.gov/people/disabilityemptab/data/

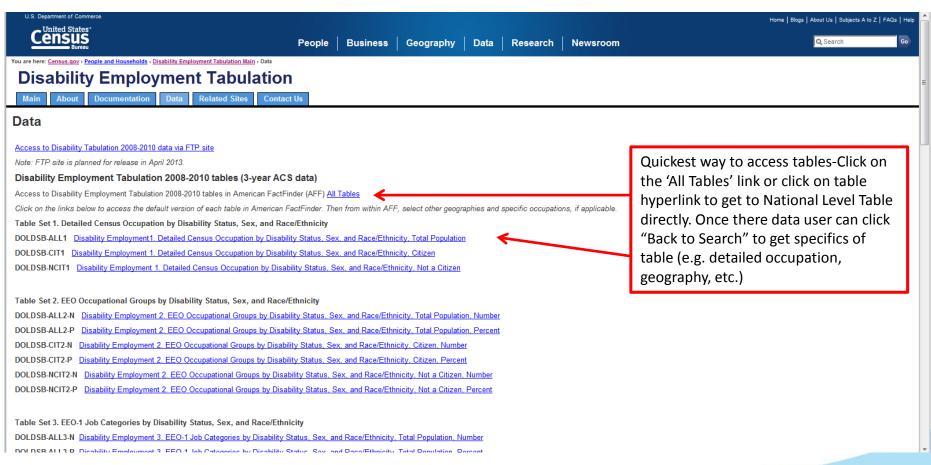

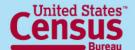

## If you are looking for tables with:

- EEO Occupational Groups data, then access Table Set 2
- EEO-1 Job Groups data, then access
   Table Set 3
- Federal Sector data, then access Table
   Set 4
- State and Local Government data, then access Table Set 5

## Disability Employment Tabulation 2008-2010 Main Page

http://www.census.gov/people/eeotabulation/

You are here: Census.gov > People and Households > Disability Employment Tabulation

#### **Disability Employment Tabulation**

 Main
 About
 Documentation
 Data
 Related Sites
 Contact Us

FAQ

Click on "Documentation" to

links to resources associated

access all documents and

with the Tabulation.

#### Main

The Disability Employment Tabulation 2008-2010 (3-year ACS data) is available through American FactFinder (AFF) (factfinder2.census.gov) beginning March 14, 2013. This 49-table tabulation, which shows the disability status and diversity of the labor force and population 16 and over, is based on the American Community Survey (ACS) three-year data 2008-2010 (www.census.gow/acs). The Census Bureau produced this tabulation for two sponsoring Federal agencies: the Department of Labor's Office of Disability Employment Policy (ODEP) and Office of Federal Contracting Compliance Programs (OFCCP).

The Disability Employment Tabulation 2008-2010 provides over 1 billion estimates showing the disability status and diversity of the labor force and population 16 and over for more than 4000 unique geographic entities. The Tabulation has similar content to that found in the Equal Employment Tabulation, and provides in-depth labor force characteristics of people with a disability, with more details on occupation, education, and earnings. Tables may include employment status, detailed occupation, occupation groups, citizenship, educational attainment, age, race, sex and earnings. The Disability Employment Tabulation shows estimates for the U.S. total, states, the District of Columbia and Puerto Rico, metro/micro areas, EEO County Sets, and PUMAs. All tables also include estimates, percentages, and margins of error.

To access the Disability Employment Tabulation 2008-2010 (3-year ACS data) tables go to <a href="http://www.census.gov/people/disabilityemptab/data/">http://www.census.gov/people/disabilityemptab/data/</a> or go directly to <a href="http://www.census.gov/people/disabilityemptab/data/">American FactFinder</a>.

#### Related Sites

- Industry and Occupation
- American Community Survey
- Equal Employment
  Opportunity (EEO)
  Tabulation
- Access to the Disability
  Employment Tabulation
  2008-2010 (3-Year ACS) in
- Access to the Disability Employment Tabulation \_ 2008-2010 (3-year ACS)
- FTP Site
- (Note: FTP site is planned for release in April 2013)

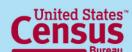

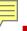

### Disability Employment Tabulation 2008-2010 Documentation

http://www.census.gov/people/eeotabulation/documentation/

You are here: Census.gov > People and Households > Disability Employment Tabulation Main > Documentation

#### **Disability Employment Tabulation**

Main

About

Documentation

Data

**Related Sites** 

Contact Us

#### Documentation

This document includes most other documents on this page.

Disability Employment Tabulation 2008-2010 (3-year ACS data)

Disability Employment Tabulation 2008-2010 Documentation [Revised 04/26/13] [XLSX - 238K] [PDF - 543K]

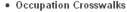

- Disability Employment Tabulation Occupation Crosswalk to Other Occupation Groups (EEO Occupational Groups, EEO-1, State and Local, Federal Sector
  job groups) [Revised 04/26/13] [XLS 128k] [PDF 251k]
- Disability Employment Tabulation 2008-2010 Aggregated Occupation Groups Definitions [XLS 37K] [PDF 36K]
- Disability Employment Tabulation 2008-2010 Detailed Occupations to PUMS Detailed Occupations Crosswalk [XLS 110K] [PDF 157K]
- General occupation resources
  - Full Census 2010 occupation code index on the Industry and Occupation main page
  - Standard Occupational Classification (SOC) Direct Match Title File (Bureau of Labor Statistics)
  - O\*NET Quick Search (Employment and Training Administration)
  - Occupation codes detailed crosswalk from 2002-2010 [XLS 368k]
- Variables on the Disability Employment Tabulation 2008-2010 [PDF 46K]
- · Geographic Classifications
  - <u>EEO County Set 2010 Crosswalk</u> [XLS 61k] (Counties with residence populations of 50,000 or more or aggregations of counties that together have a
    population of 50,000 or more).

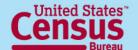

### The New American FactFinder

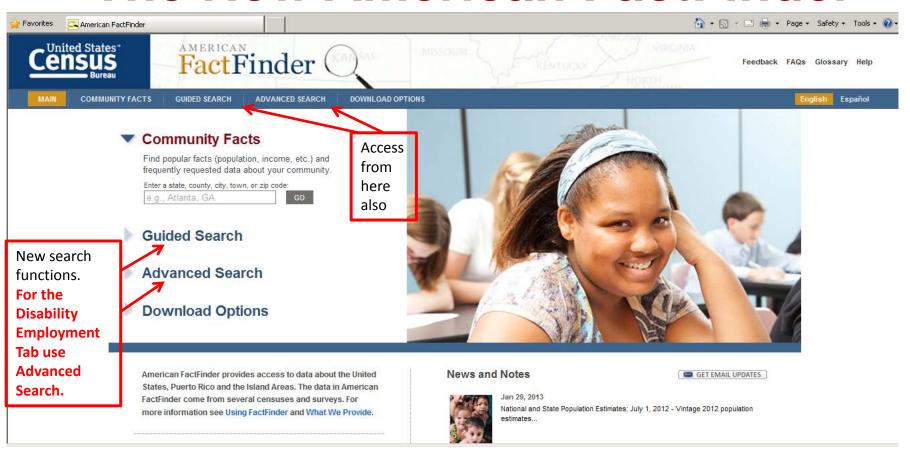

## Released January 29th, 2013

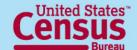

## Advanced Search – Search all data, geographies and datasets

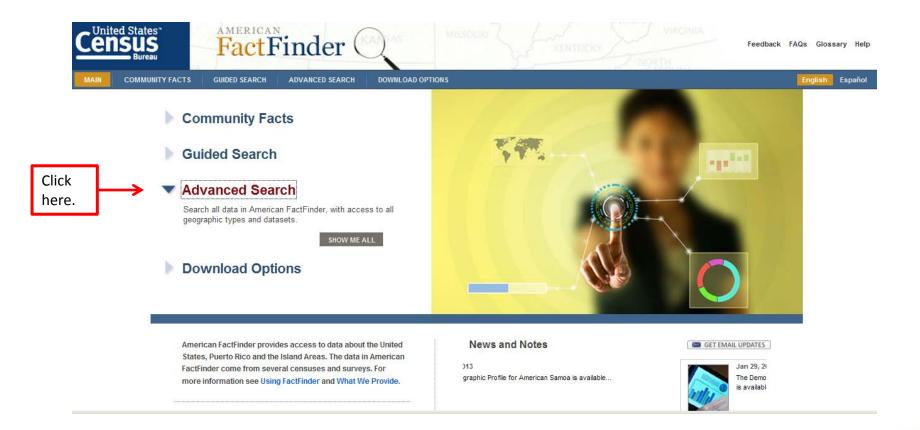

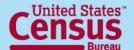

### Advanced Search – Main page→

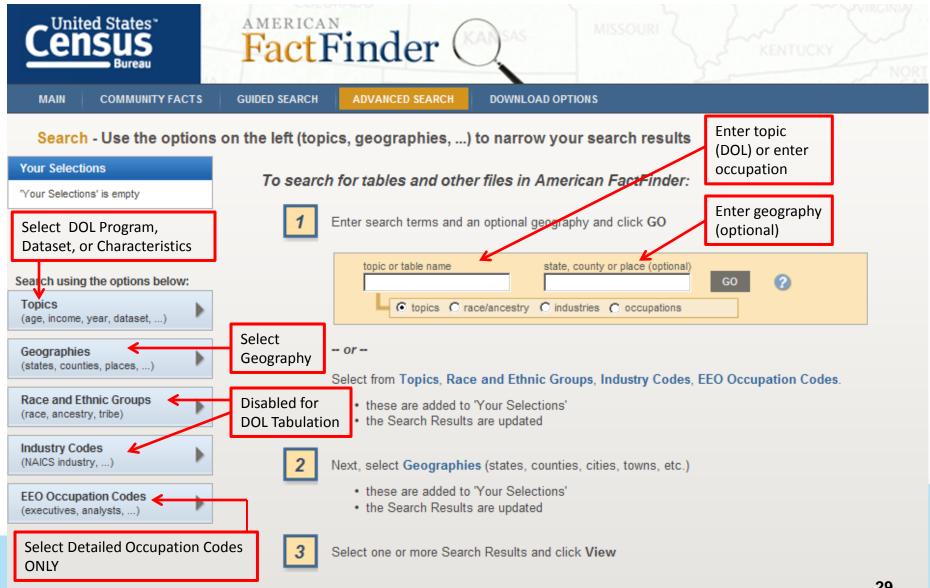

## Advanced Search – →Search Box →

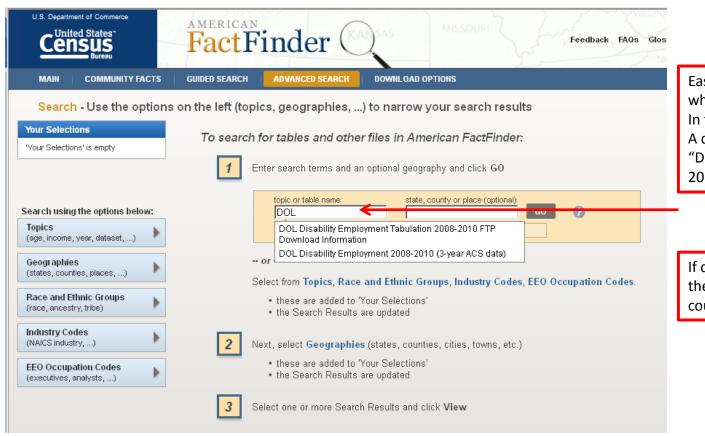

Easiest process when looking for the whole dataset:

In the topic search box, enter "DOL". A drop-down list comes up. Select "DOL Disability Employment 2008-2010 (3-year ACS data)".

If data user knows the geography, then enter it in the search box "state, county or place".

#### Advanced Search -

→ List of available tables for DOL Disability Employment Tabulation →

"Your Selections" box lets the data user know what is showing up in the "Search Results" section. It is important to remember you can only have 250 selections in the "Your Selections" box.

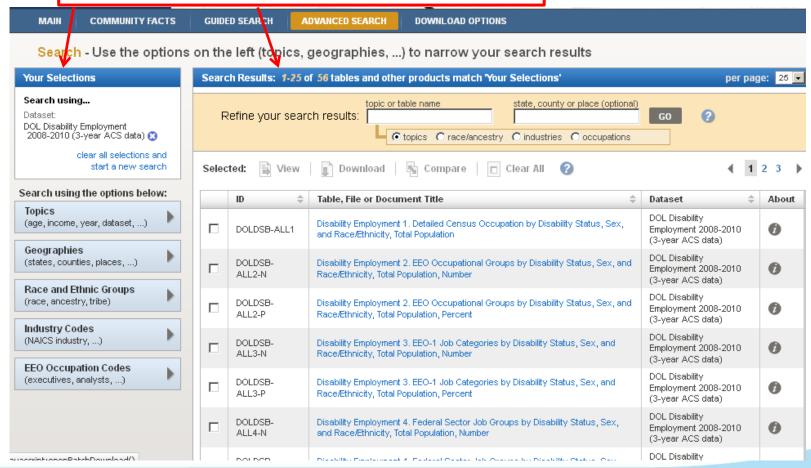

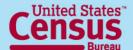

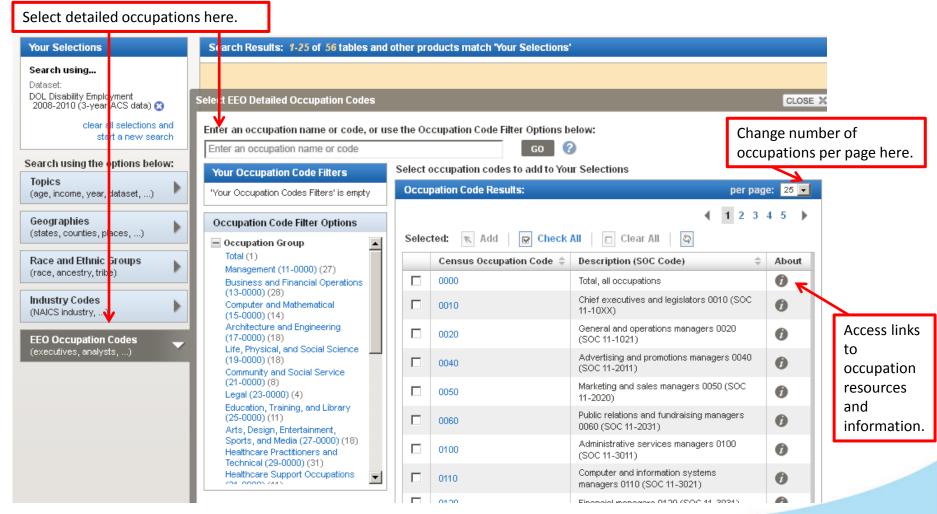

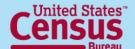

### **Occupation Information**

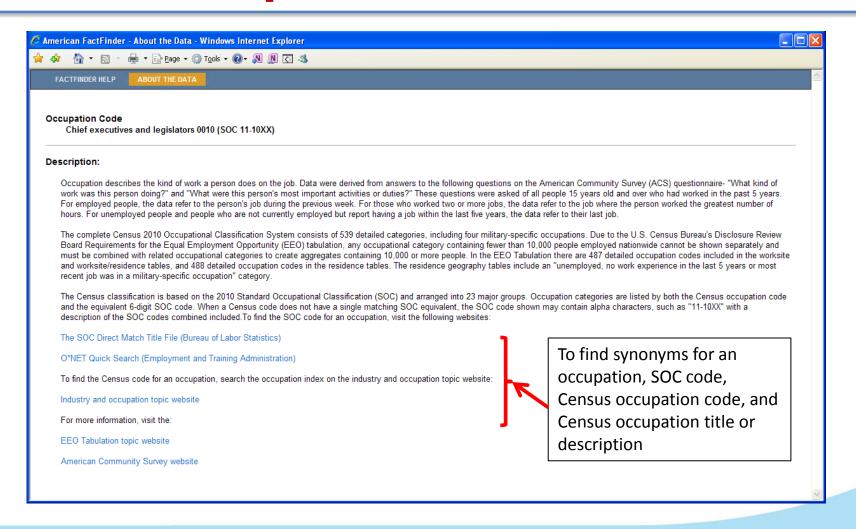

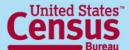

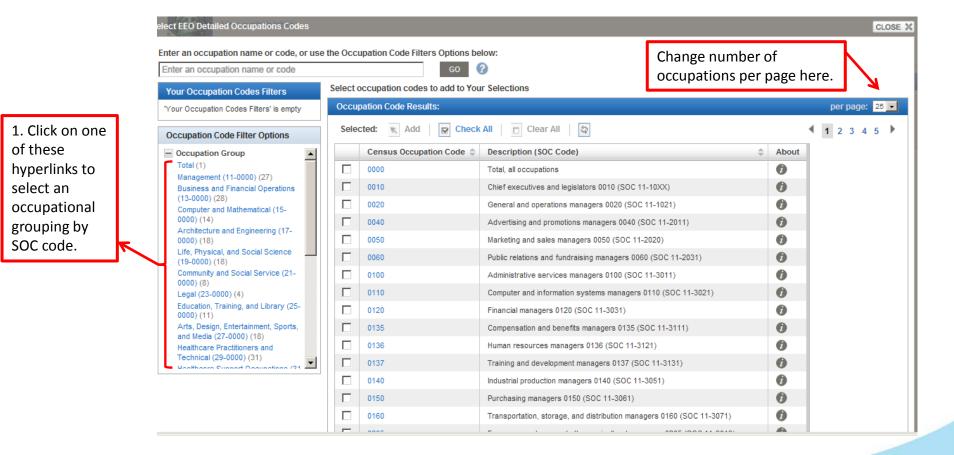

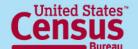

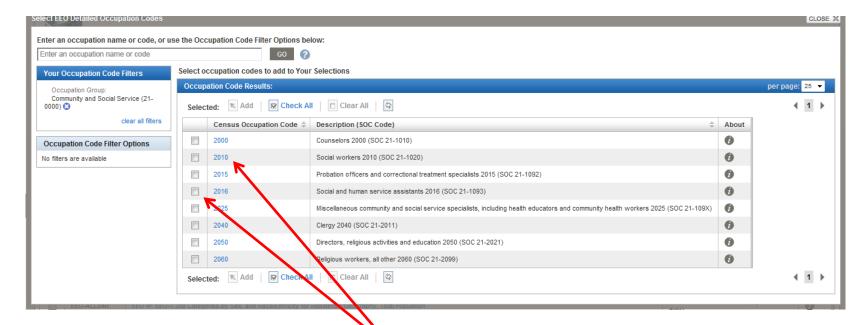

2. Click on occupation(s) checkbox(es) **OR** on the hyperlink of the occupation code.

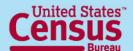

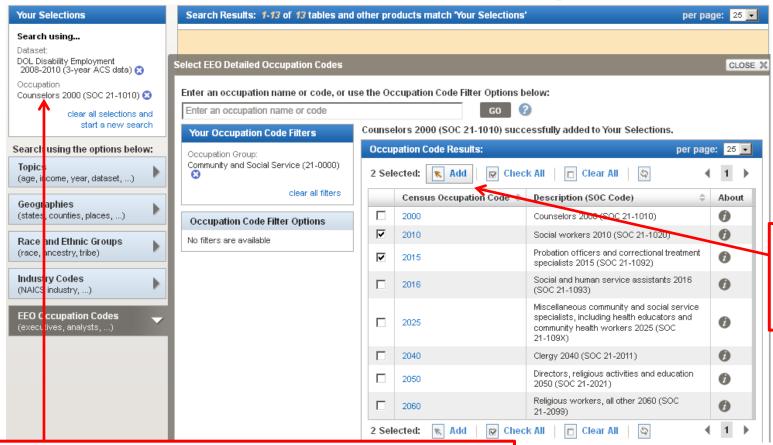

3. When you click on occupation(s) checkbox(es), you need to click on the "Add" button.

If you clicked directly on the hyperlink, it gets automatically added. In this case, we used "Counselors 2000 (SOC 21-1010)". It gets added in "Your Selections" box.

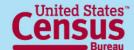

# Advanced Search – → Select detailed occupations →

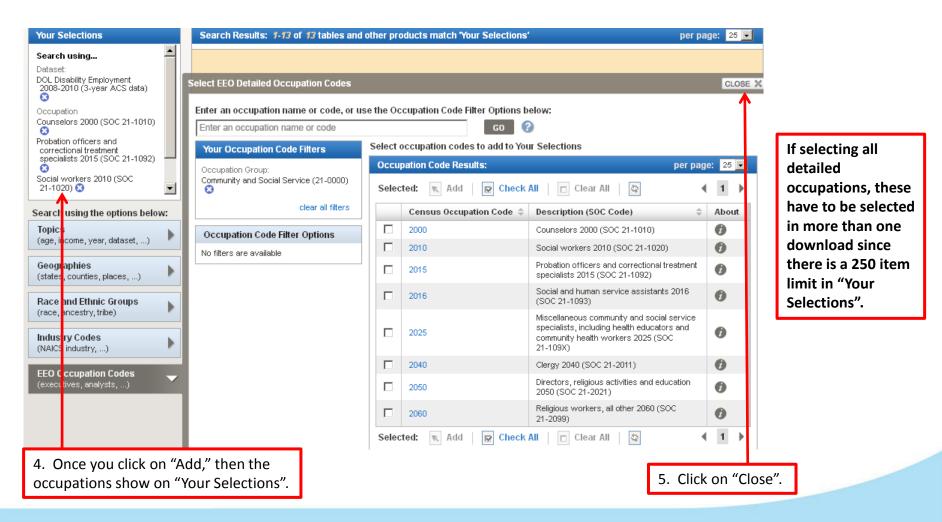

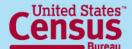

# Advanced Search – → Select geographies →

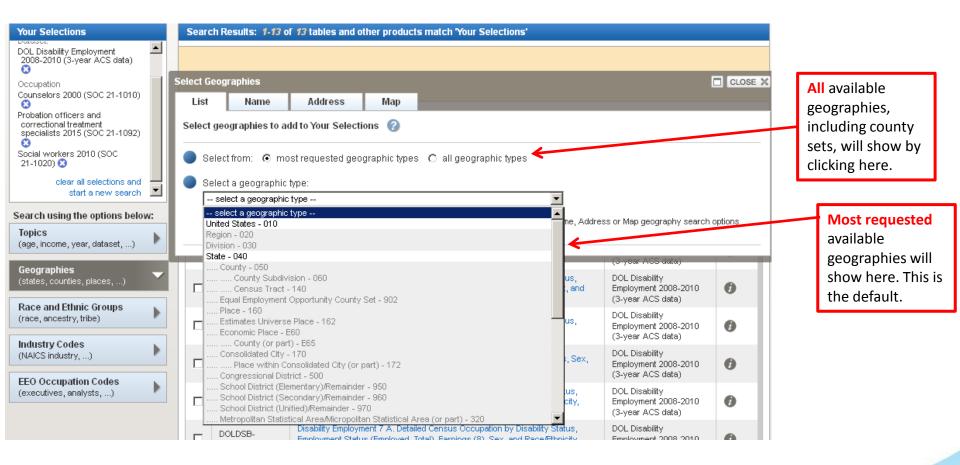

Available geographies will NOT be grayed out.

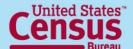

#### Advanced Search -

### → Select geographies example: District of Columbia →

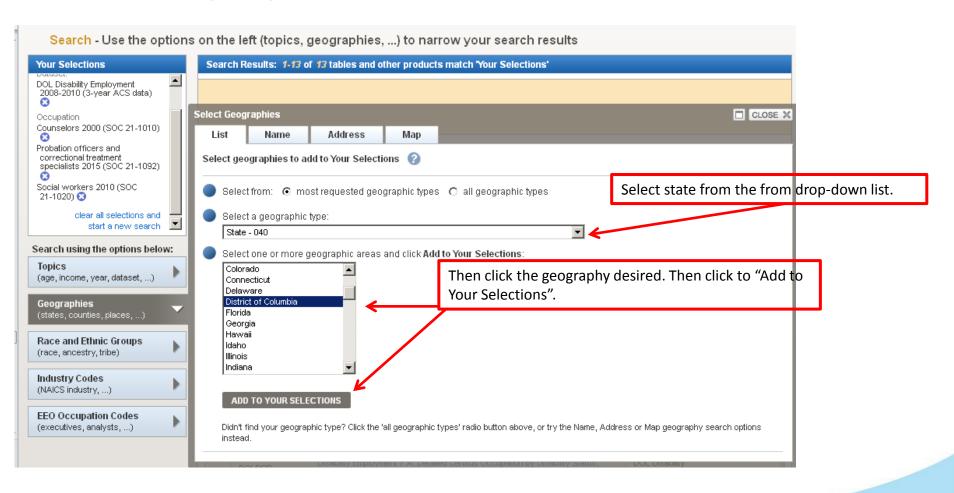

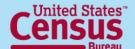

#### Advanced Search –

- → Select geographies: County Set geography →
- Selecting County Sets is different, since it is not a standard Census geography
- 1. Find the appropriate EEO county set.
  - Use the EEO County Set crosswalk of County to County Set on the documentation webpage to determine what county set it belongs to-
    - http://www.census.gov/people/disabilityemptab/documentation/
  - Download and open the EEO County Set 2010
     Crosswalk.xls file
  - Find & Search to find the county of interest
  - Locate the name of the corresponding County Set

#### Advanced Search -

## → Select geographies: County Set geography →

2. In the geographies menu, click on the Name tab. This is the only way to find and add EEO County Sets. Start typing the name of the County Set here and select Go. Select the specific County Set of interest from the list of geographies.

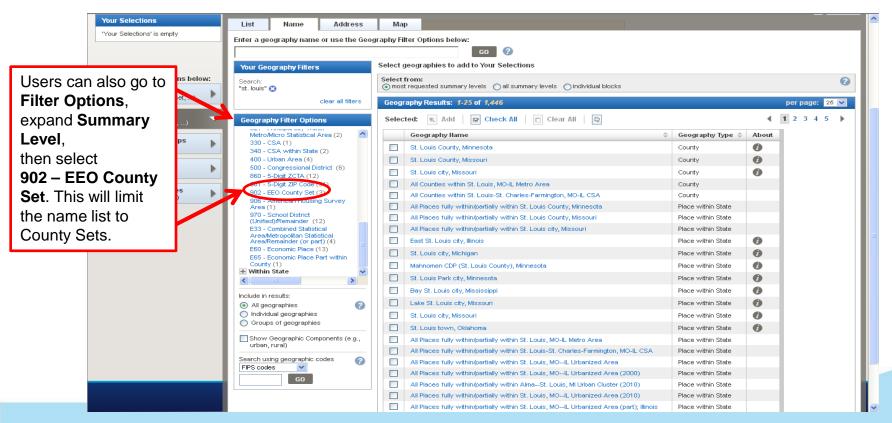

## Advanced Search -

→ Final Search results →

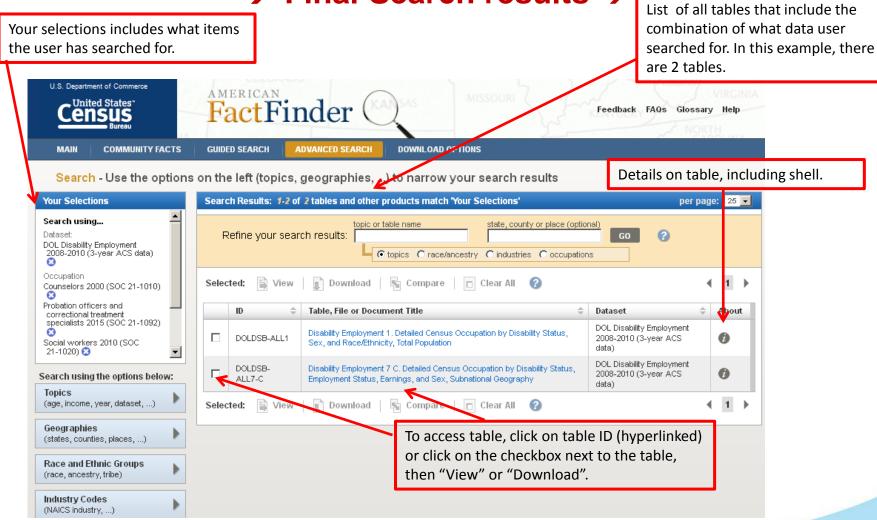

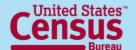

# Advanced Search – → Table →

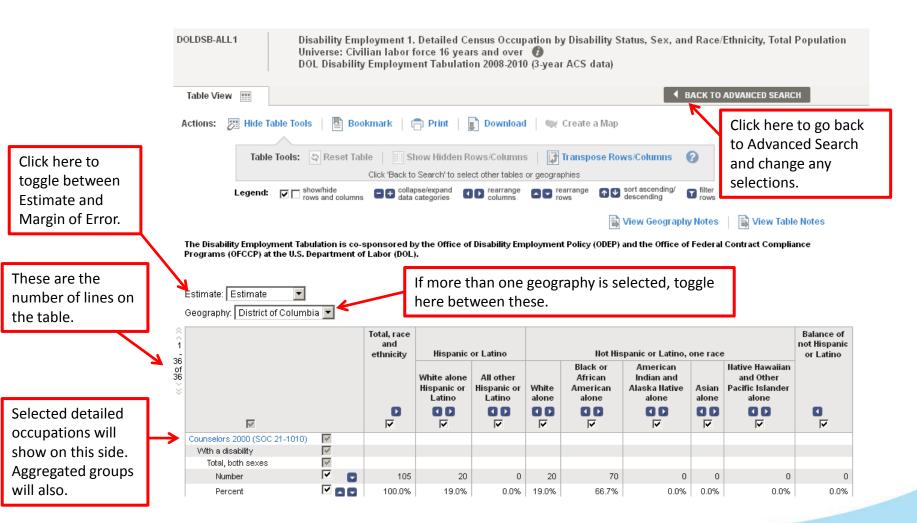

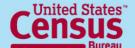

# **Guided and Advanced Search** –

#### → Table Viewer

Data products that you select to "View" will be displayed in a new page. From there, you can choose from several options to work with your data product.

These options include:

- Modify Table
- Bookmark
- Print
- Download
- Create a Map (disabled for Tab)
- View All As PDFs (limited to 3 tables at one time)
- View Geography Notes
- View Table Notes
- Back to Search Results

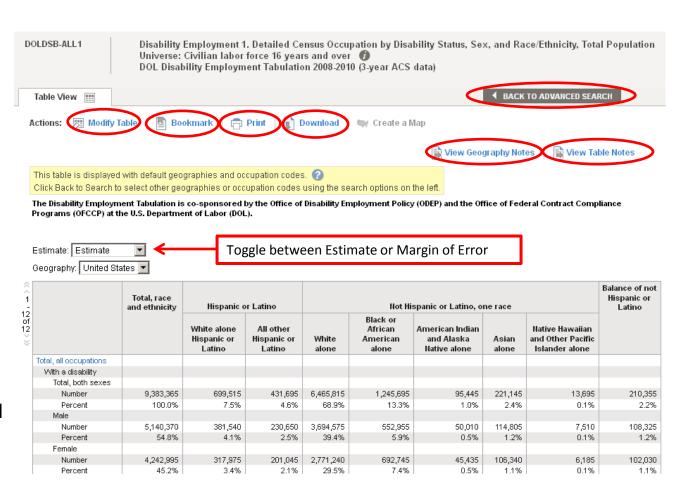

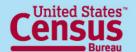

#### Modify Table These options may not be available on every table.

Actions: Fill Hide Table Tools Bookmark | 📻 Print | 📄 Download Transpose Rows/Columns Table Tools: S Reset Table Show Hidden Rows/Columns Click 'Back to Search' to select other tables or geographies show/hide rows and columns sort ascending/ collapse/expand rearrange columns rearrange rows data categories View Geography Notes 🙀 View Table Notes This table is displayed with default geographies and occupation codes. 🕜 Click Back to Search to select other geographies or occupation codes using the search options on the left. The Disability Employment Tabulation is co-sponsored by the Office of Disability Employment Policy (ODEP) and the Office of Federal Contract Compliance Programs (OFCCP) at the U.S. Department of Labor (DOL). Estimate: Estimate Geography: United States 🔻 Balance of Total, race not Hispanic Hispanic or Latino Not Hispanic or Latino, one race Black or American Native White alone All other Hawaiian and African Indian and Hispanic or Hispanic or White Alaska Native Other Pacific American Asian Latino Latino Islander alone alone alone alone alone 00 00 00 ⊽ ⊽ ⊽ 哮 ⊽ Total, all occupations V With a disability Total, both sexes 굣 9,383,365 699,515 6,465,815 1,245,695 Number 431,695 95,445 221,145 13,695 210,355 Percent 100.0% 7.5% 68.9% 13.3% 1.0% 2.4% 0.1% 2.2%

Select the Modify Table option to see "Table Tools" that allow you to modify the view of your table. "Table Tools" include:

- Show/hide rows and columns
- Collapse/Expand data categories
- Rearrange columns and rows
- Sort ascending/descending
- Filter rows
- Reset Table (to original view)
- Show Hidden rows/columns
- Transpose Rows and Columns

#### **Bookmark**

Select this option to create a **Bookmark** or to "**Save a Query**" of a table selection. You can either save a bookmark to your Internet Browser, copy the URL, or save it as a "Query" in the location you designate. A Query will save a **.aff** file to your computer that you can later access to return back to see the same table. Save Query will be the only option available for complex tables or tables that you have modified using the table tools. Use the "**Load Query**" option from the Main page to access previously saved tables.

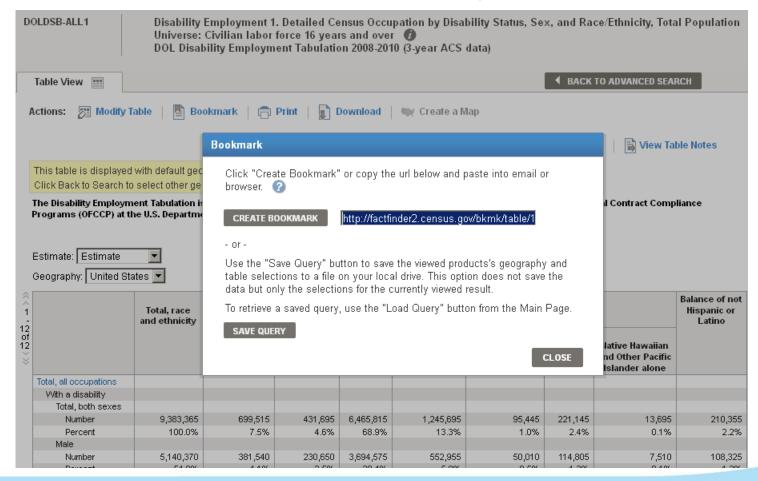

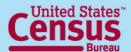

#### **Download Function**

Used to extract and save tables

from AFF in the following formats:

#### Comma delimited (.csv)

- Data and annotations in a single file (.csv)
- Data and annotations in separate files (.csv)

To include descriptive data element names, click on checkbox for .csv formats

#### **Presentation-ready**

- PDF
- Microsoft Excel (.xls), and
- Rich Text Formats (.rtf)

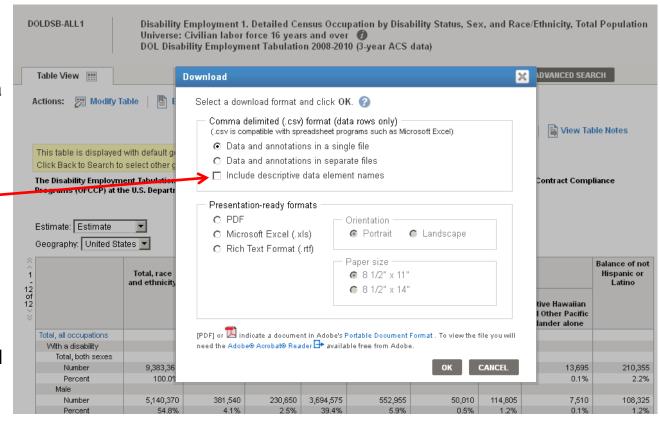

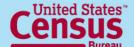

# FTP site

### http://www2.census.gov/EEO Disability 2008-2010/

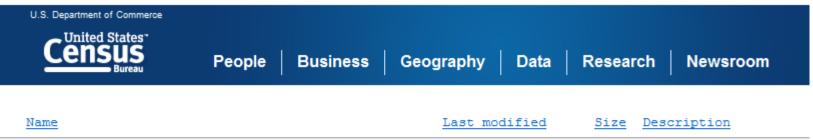

|          | <u>Name</u>                                         | Last modified     | Size | Description |
|----------|-----------------------------------------------------|-------------------|------|-------------|
| <b>.</b> | Parent Directory                                    |                   | _    |             |
|          | ACS2010 EEO DOL FTP Techdoc.pdf                     | 17-May-2013 14:01 | 304K |             |
| <b>I</b> | EEO-10-3yr-geographic-header-file.zip               | 25-Apr-2013 18:30 | 113K |             |
| ?        | EEO-Tabulation-2008-2010-3-year-Table-shells.xls    | 14-May-2013 19:10 | 1.8M |             |
|          | EEO 2008-2010 Tables All In 2 Giant Files/          | 19-Apr-2013 16:38 | -    |             |
|          | EEO 2008-2010 Tables By Table Set/                  | 17-May-2013 14:02 | -    |             |
|          | EEO_Disability_2008-2010-FTPSiteTableReferences.zip | 19-Apr-2013 17:04 | 139K |             |

- For more experienced data users
- Contains ASCII versions of the same tables as AFF
- Includes Table Shells document and sample file layout

### For questions, contact:

#### **Census Call Center**

Phone: 1-800-923-8282 (toll free)

Web: ask.census.gov

# Industry and Occupation Statistics Branch Social, Economic, and Housing Statistics Division U.S. Census Bureau

301-763-3239

http://www.census.gov/people/eeotabulation/